File management for the aspiring programmer

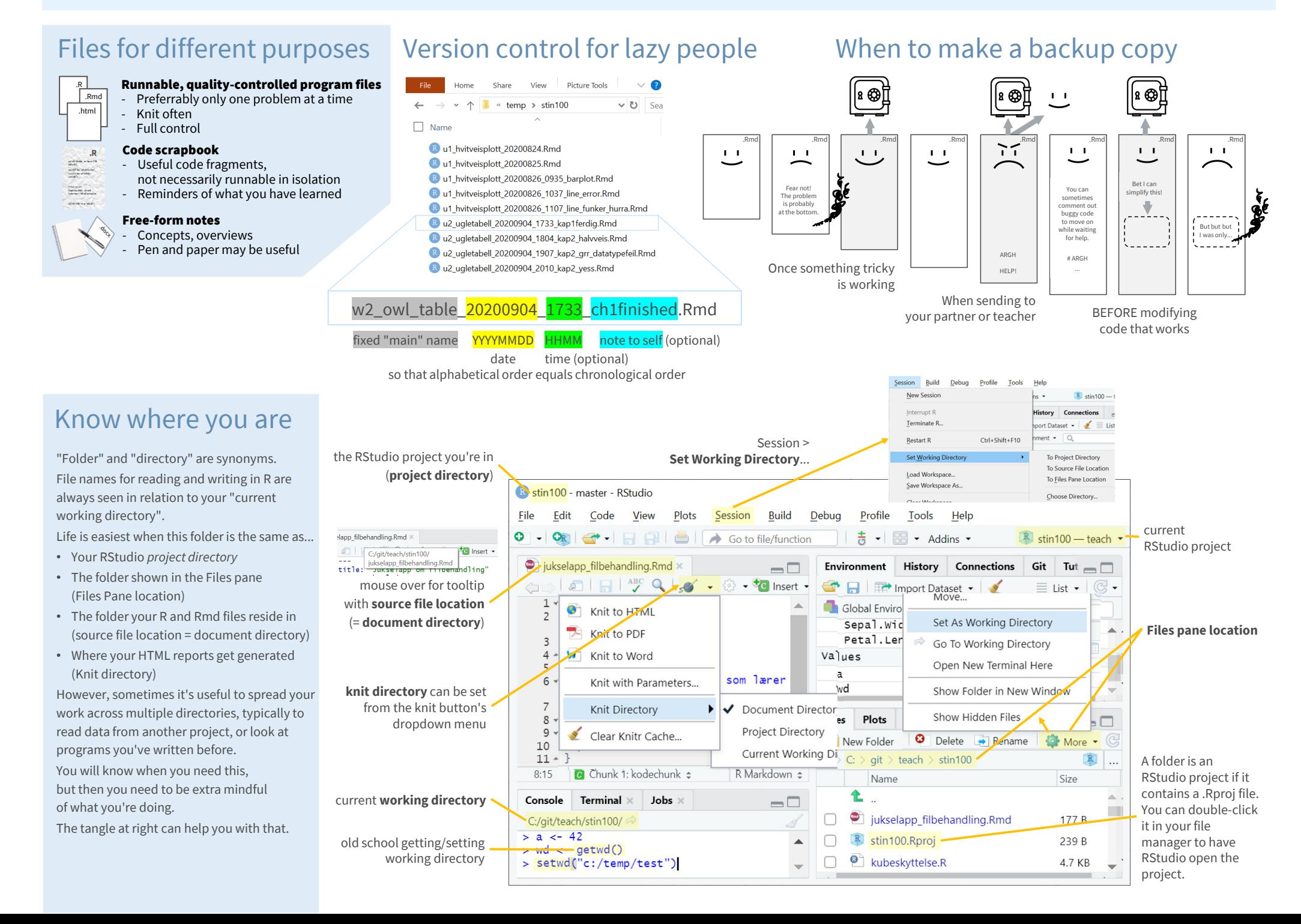

## Examples of file paths

## **Windows:**

If your working directory is c:\stin100\u1, then...

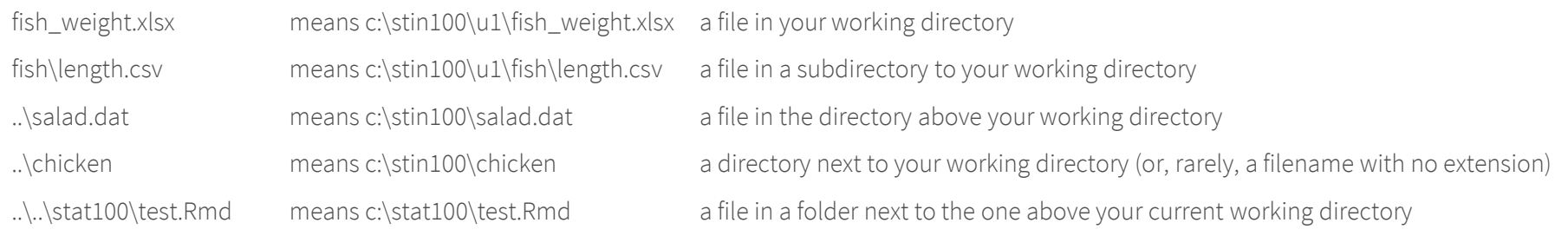

**Backslash \ is tricky.** It serves both as folder separator on Windows (as shown above) and to indicate special control characters in R strings.

For example, inside R text strings (data type character) \t means tabulator and \n means newline. To write an actual backslash, you must "escape" it with an extra backslash: \\ Telling R about a Windows file path might look like e.g. read.csv("fish\\length.csv").

(Entering read.csv("fish\length.csv") <sup>g</sup>ives Error: '\l' is an unrecognized escape in character string starting ""fish\l"**.) Fortunately, you can use forward slashes / instead. This is what's used on Mac og Linux, see below.**

## **Mac and Linux:**

The tilde ~ means your "home directory", often an alias for something like /home/users/thorvald/.If your current working directory is ~/stin100/u1, then...

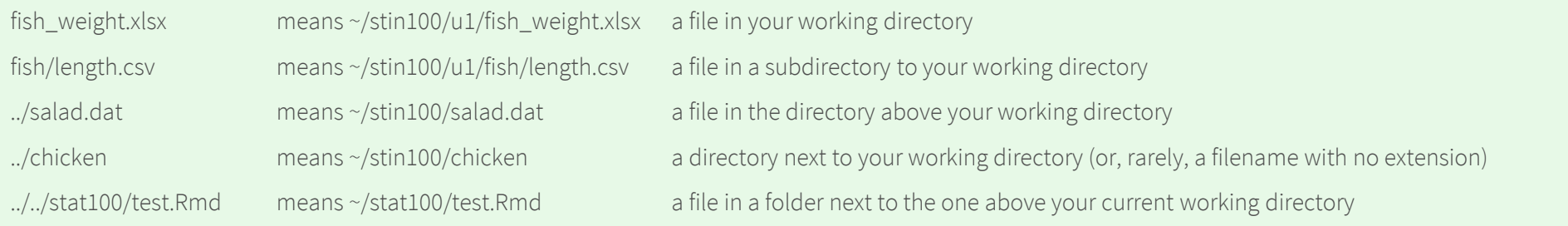

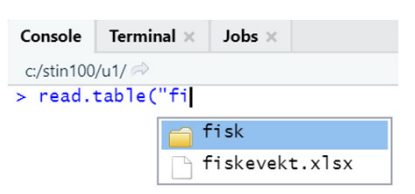

## **RStudio offers tab completion of file paths.**

In our example above, you might type read.table("

and press **Tab**, and a box pops up where you can use the arrow keys to pick the desired file name.Suggestions will be limited to match what you've typed so far, <mark>e.g.  $\mathsf{read.title}(\mathsf{''fi}\;$  + Tab</mark>.

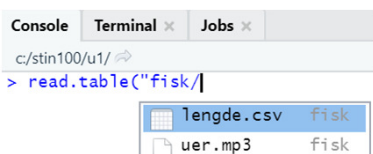